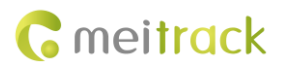

# **MEITRACK MT90 User Guide**

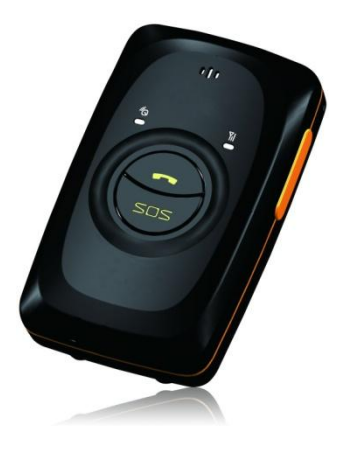

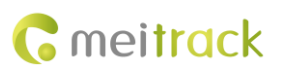

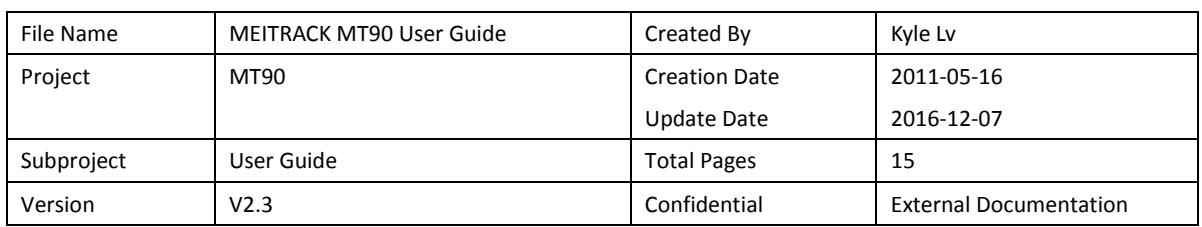

# **Change History**

# **Contents**

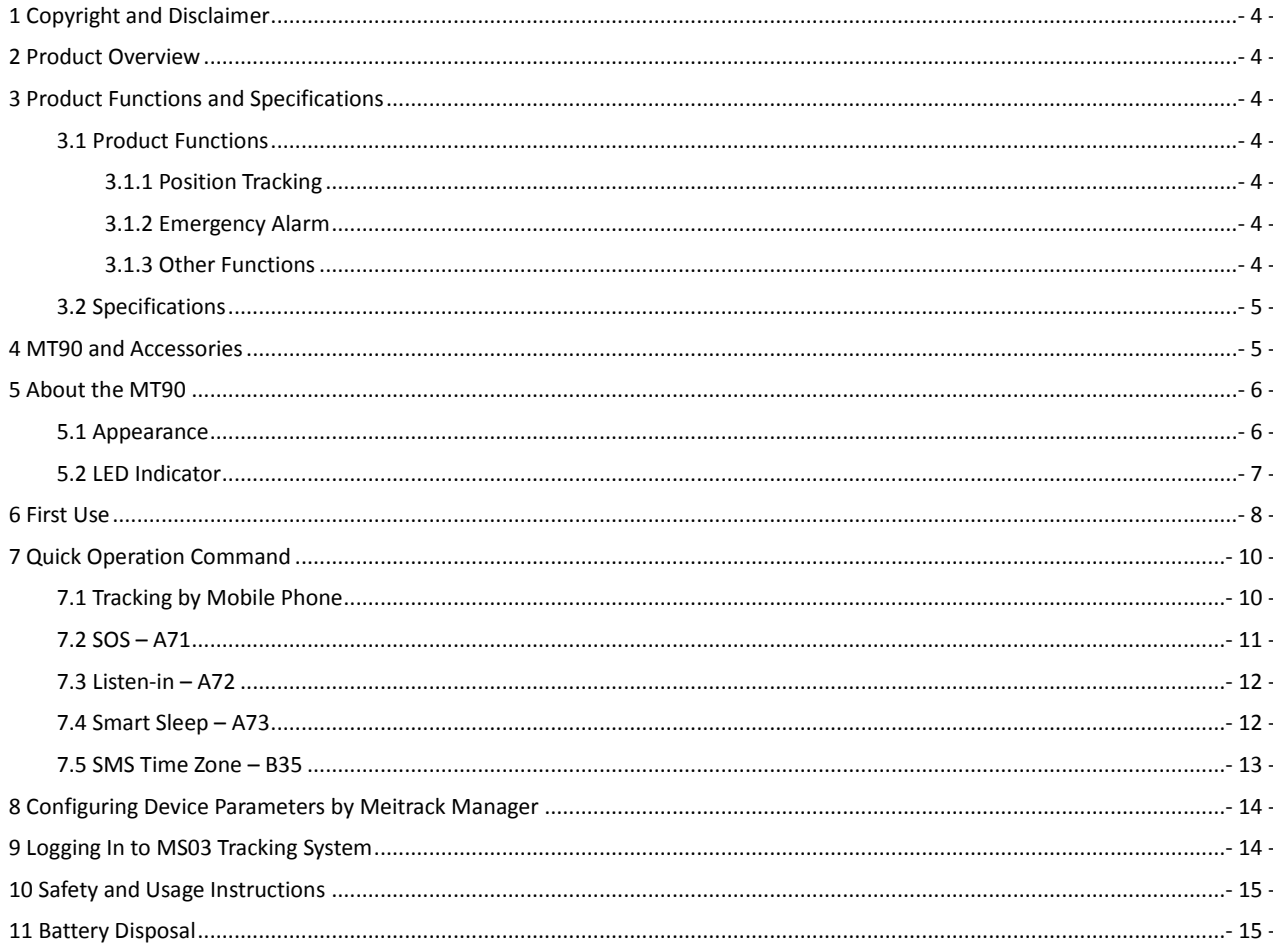

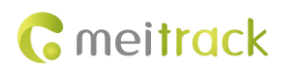

# <span id="page-3-0"></span>**1 Copyright and Disclaimer**

Copyright © 2016 MEITRACK. All rights reserved.

**C** meitrack and  $\bullet$  are trademarks that belong to Meitrack Group.

The user manual may be changed without notice.

Without prior written consent of Meitrack Group, this user manual, or any part thereof, may not be reproduced for any purpose whatsoever, or transmitted in any form, either electronically or mechanically, including photocopying and recording. Meitrack Group shall not be liable for direct, indirect, special, incidental, or consequential damages (including but not limited to economic losses, personal injuries, and loss of assets and property) caused by the use, inability, or illegality to use the product or documentation.

# <span id="page-3-1"></span>**2 Product Overview**

The MT90 is a personal tracker and specially designed for the elderly, children, pets, and lone workers. It has the following functions:

- **•** Two-way calling
- **•** Press the SOS button to call the designated contact in case of emergency.
- Low power consumption and long standby time
- Polygon geo-fence alarm
- Man down alarm

### <span id="page-3-2"></span>**3 Product Functions and Specifications**

### <span id="page-3-3"></span>**3.1 Product Functions**

#### <span id="page-3-4"></span>**3.1.1 Position Tracking**

- GPS + GSM positioning
- **•** Real-time location query
- **Track by time interval**
- **Track by distance**
- Track by mobile phone
- **•** Speeding alarm
- Cornering report

#### <span id="page-3-5"></span>**3.1.2 Emergency Alarm**

SOS alarm

#### <span id="page-3-6"></span>**3.1.3 Other Functions**

- SMS/GPRS (TCP/UDP) communication (Meitrack protocol)
- GPS blind spot alarm
- Over-the-Air (OTA) update
- **•** Low power alarm for internal battery

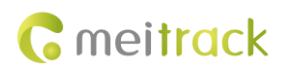

- 3D shake wakeup
- Listen-in/Two-way calling
- **·** Polygon geo-fence
- **Stillness/movement alarm**
- Online Parameter Editor
- **•** Super long battery life

# <span id="page-4-0"></span>**3.2 Specifications**

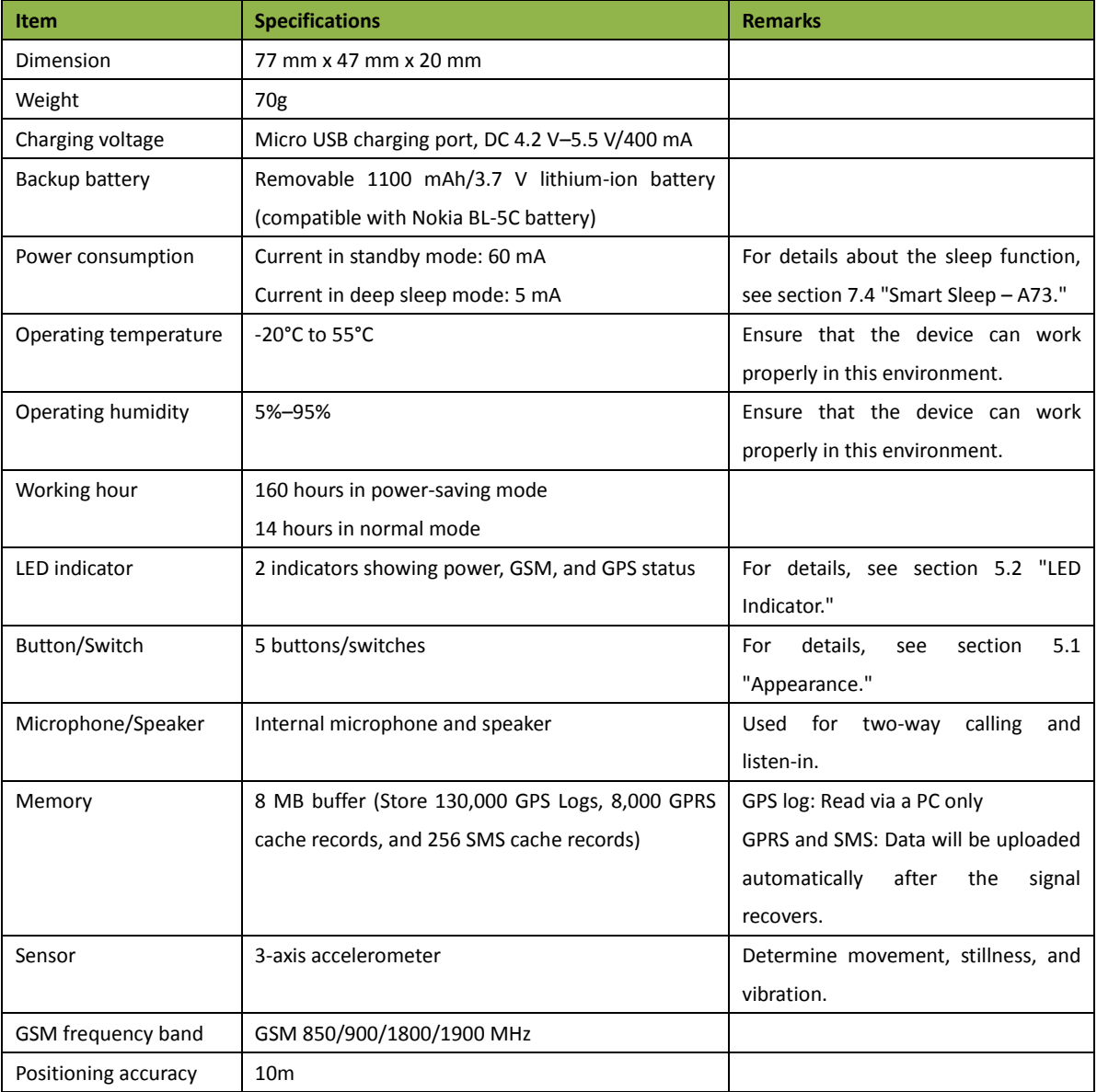

### <span id="page-4-1"></span>**4 MT90 and Accessories**

- $\bullet$  MT90 tracker
- A battery
- USB cable

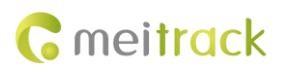

- **•** Travel adapter (charger)
- **•** Screwdriver
- **CD and MEITRACK MT90 Quick Start Guide**
- Lanyard

# <span id="page-5-0"></span>**5 About the MT90**

## <span id="page-5-1"></span>**5.1 Appearance**

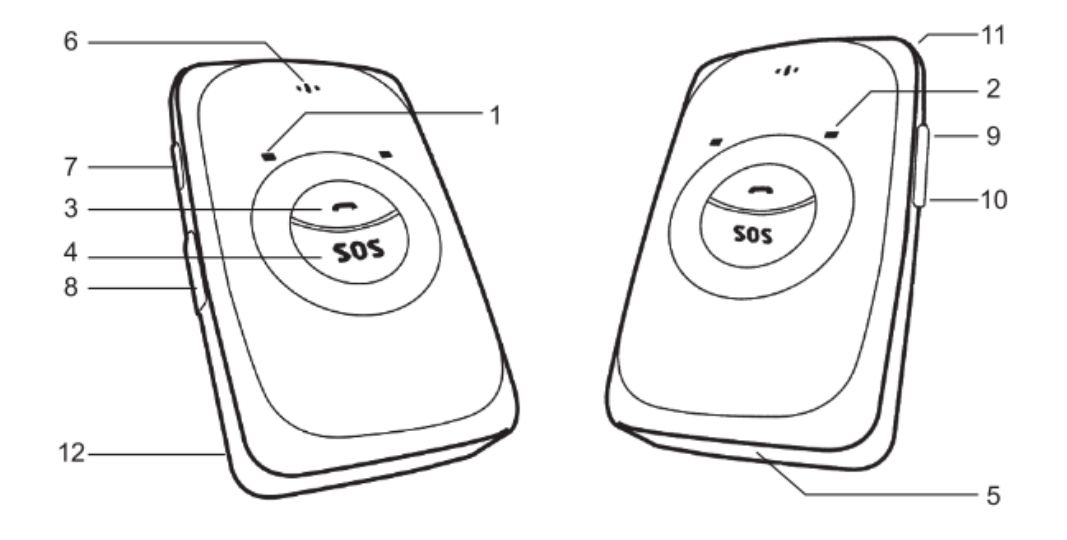

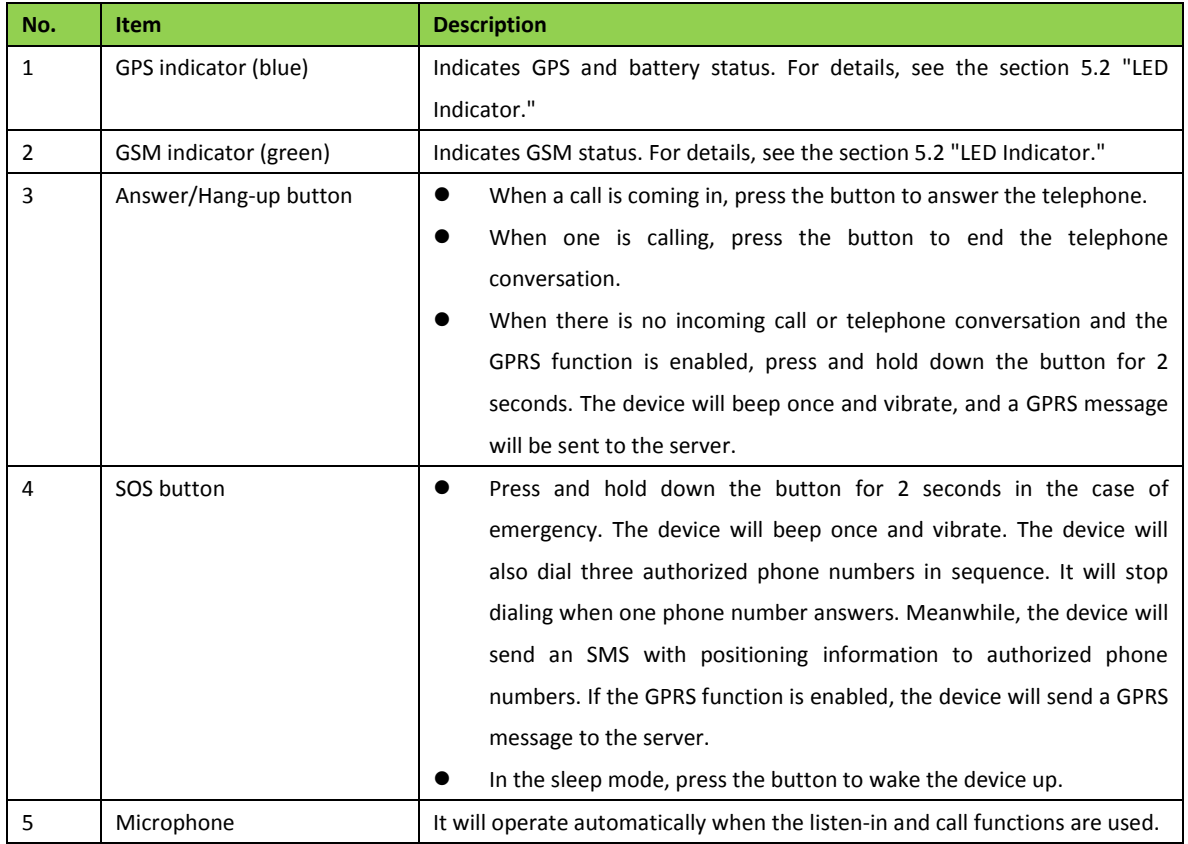

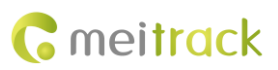

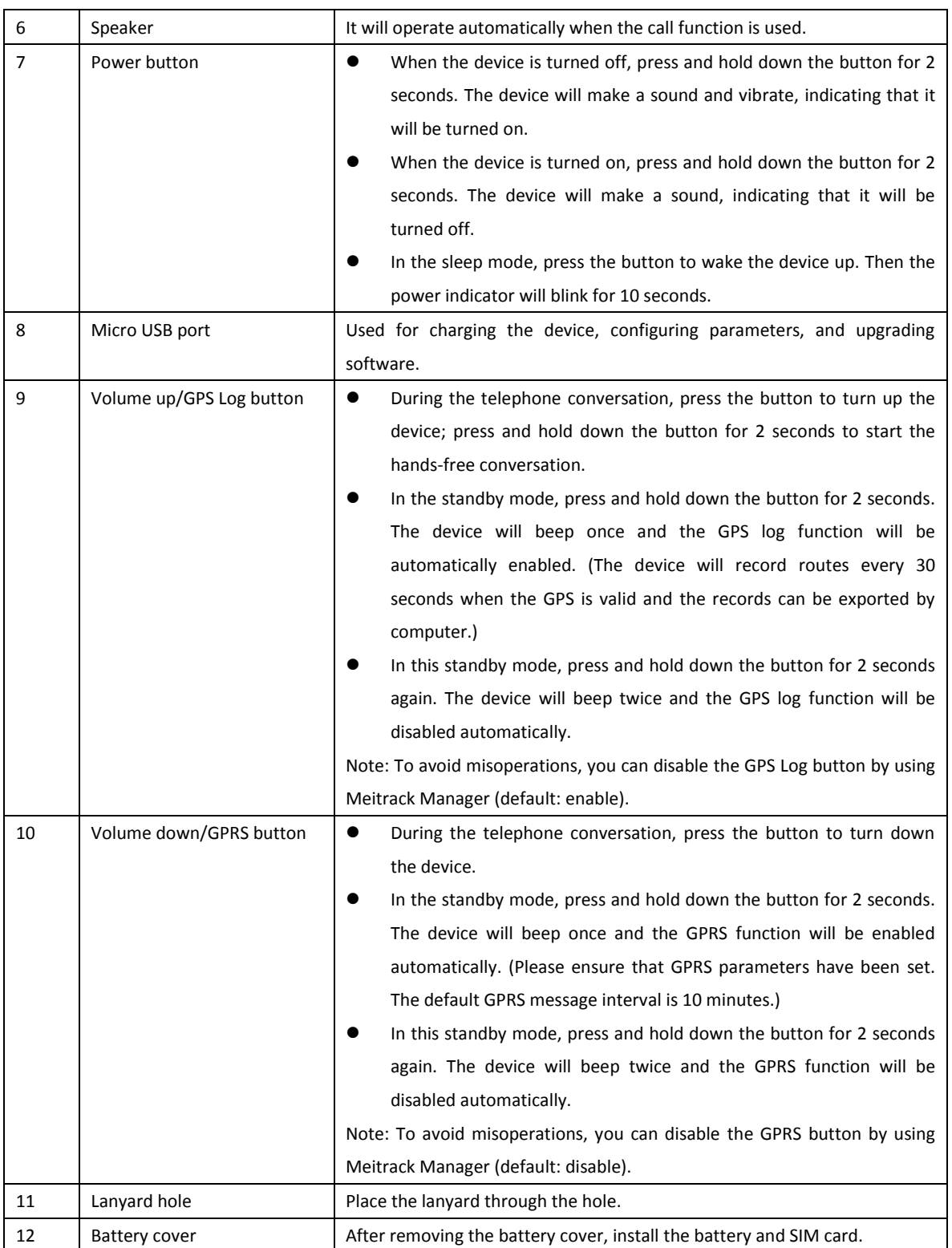

### <span id="page-6-0"></span>**5.2 LED Indicator**

To start the MT90, press and hold down the power button for 3–5 seconds. Then the blue and green indicators will blink on for 1 second and blink off for 1 second simultaneously.

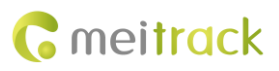

### MEITRACK MT90 User Guide

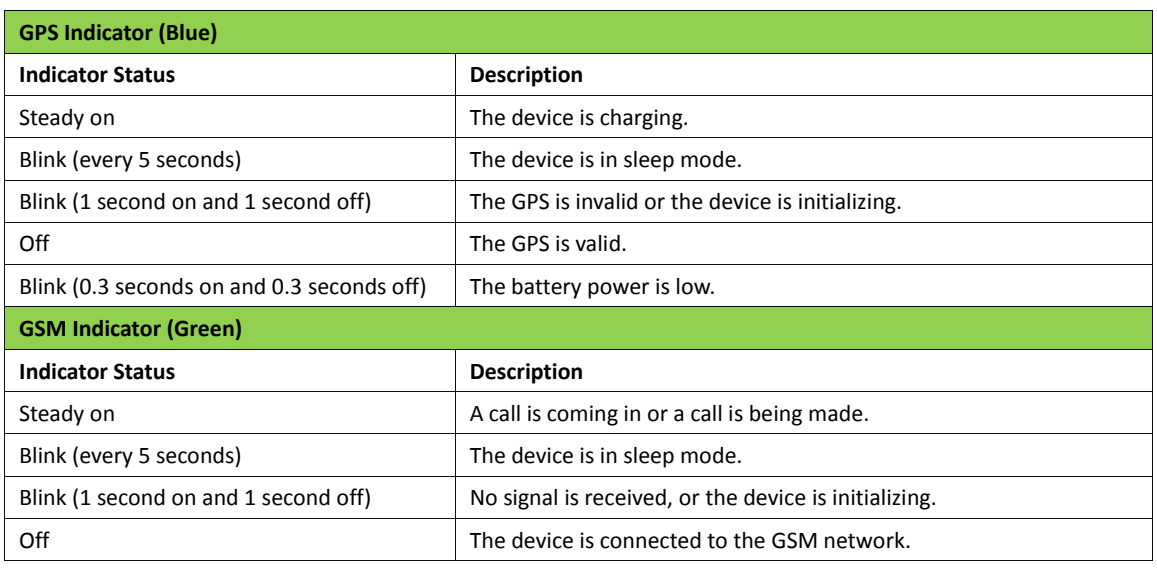

# <span id="page-7-0"></span>**6 First Use**

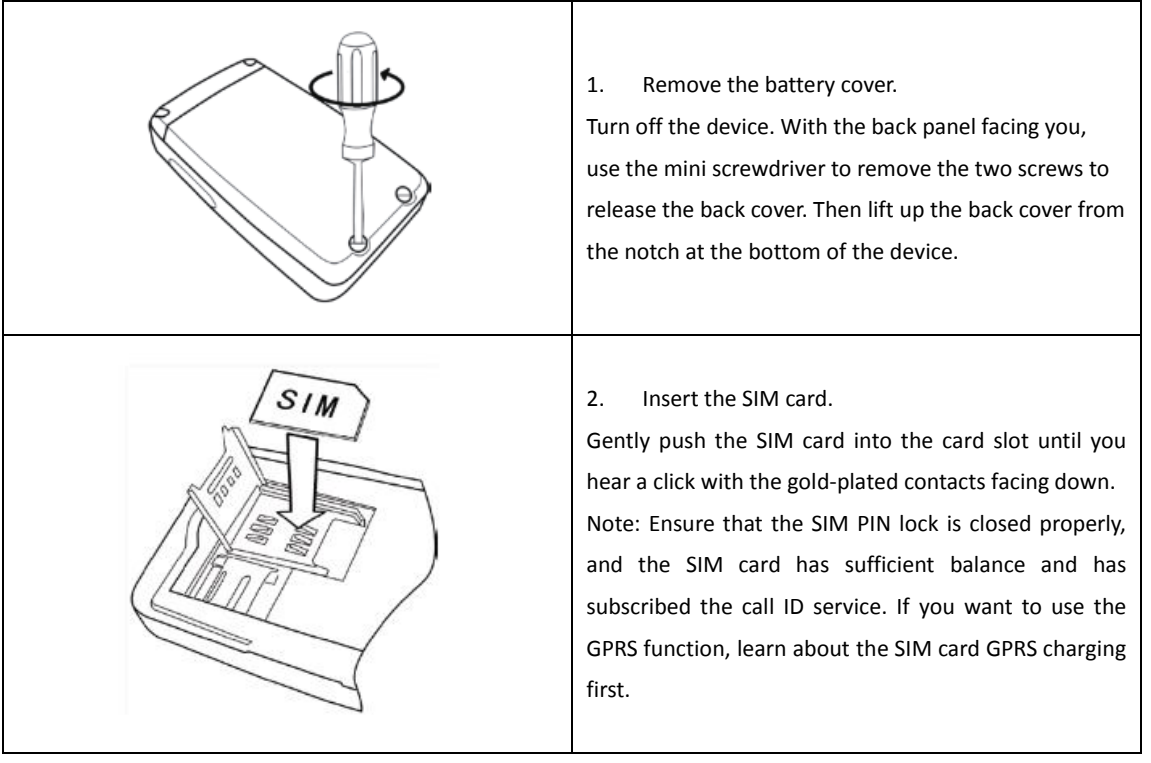

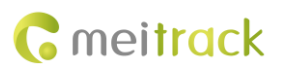

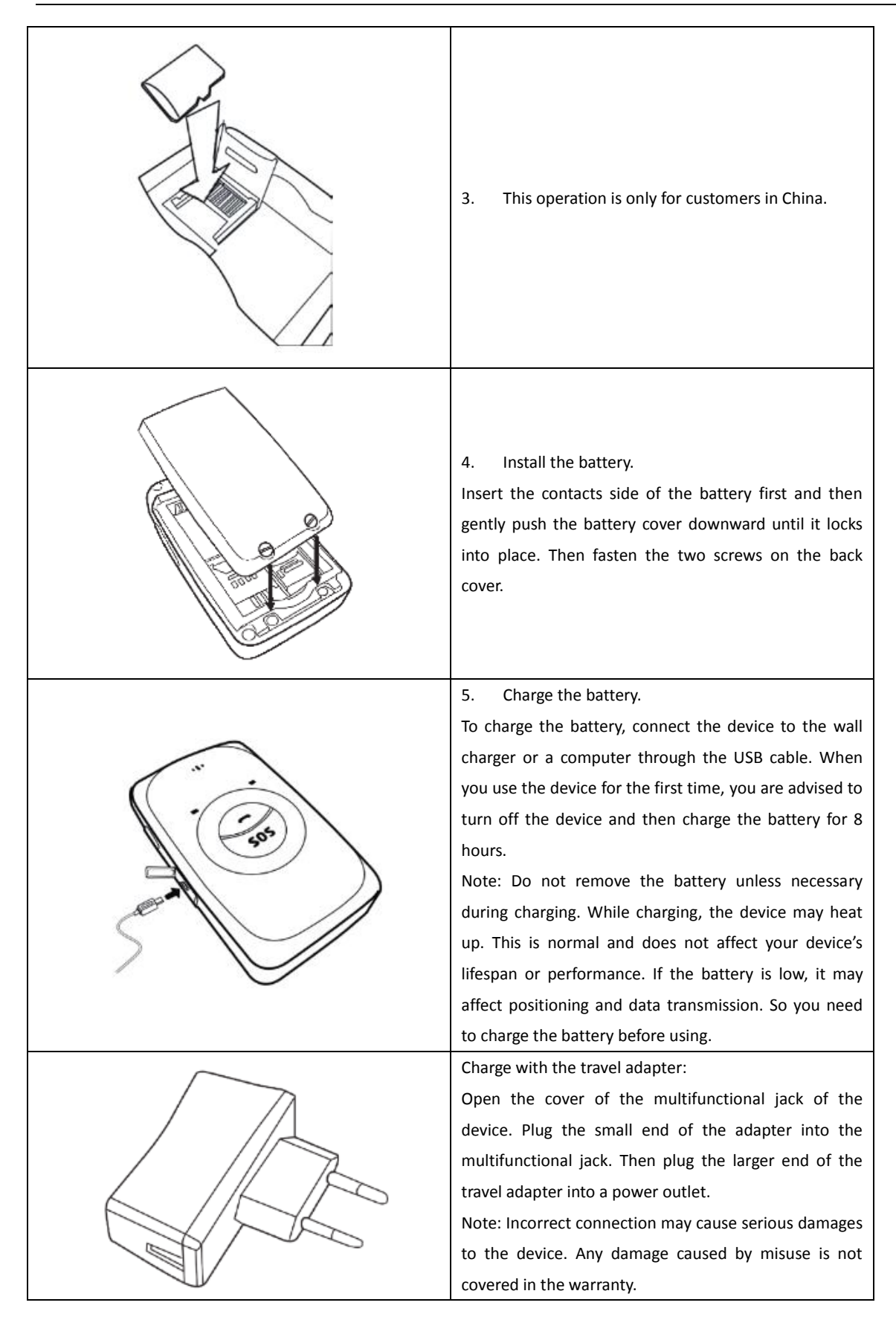

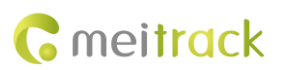

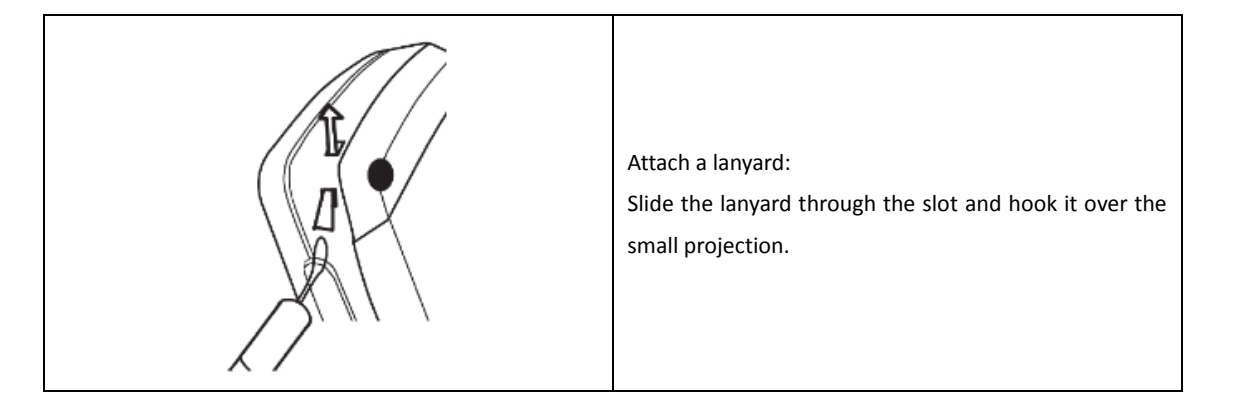

Once you have installed the battery and SIM card, you can turn on your device and start using it. Please read the following instructions to know more about its functions.

# <span id="page-9-0"></span>**7 Quick Operation Command**

Before use, common parameters must be set either by SMS command or by Meitrack Manager.

### <span id="page-9-1"></span>**7.1 Tracking by Mobile Phone**

This section describes how to query the current location of device, ensuring that the GPS is working normally.

Call the device's SIM card number, and hang up after the dial tone rings 2–3 times. The device will reply to an SMS with a map link.

10% CT

 $\bullet$ 

Edit

Click the SMS link. The device's location will be displayed on Google Maps on your mobile phone.

Note: If an authorized phone number was set by SMS command A71, only this phone number can receive SMS reports.

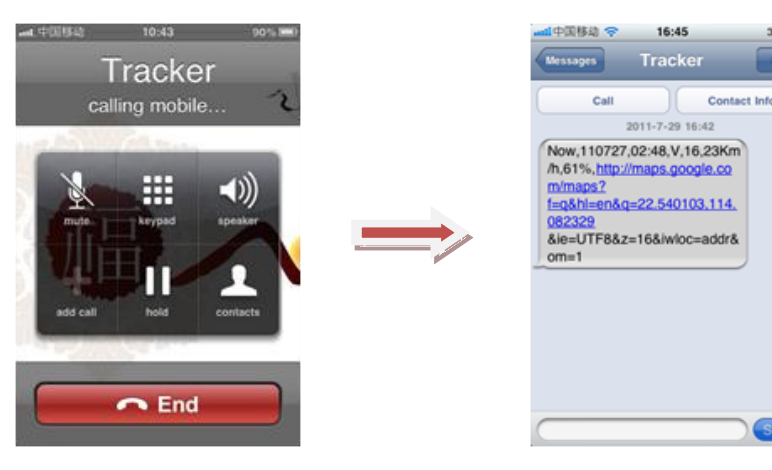

SMS example:

Now,110727 02:48,V,16,23Km/h,61%,http://maps.google.com/maps?f=q&hl=en&q=22.540103,114.082329 The following table describes the SMS format:

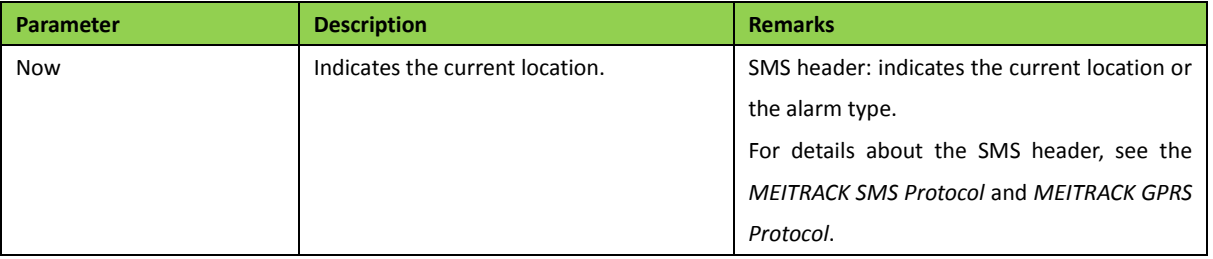

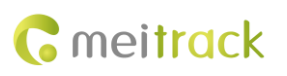

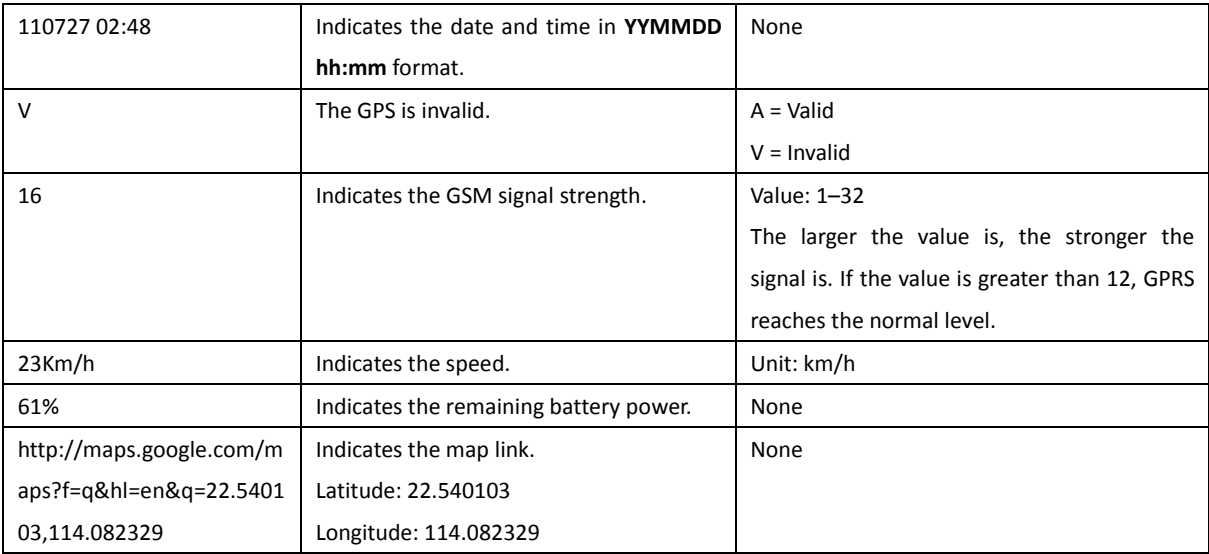

If there is no valid GPS available, the tracker will reply to the most recent valid position, along with GSM LBS information by AGPS.

If your mobile phone does not support HTTP, enter the latitude and longitude on Google Maps to query a location.

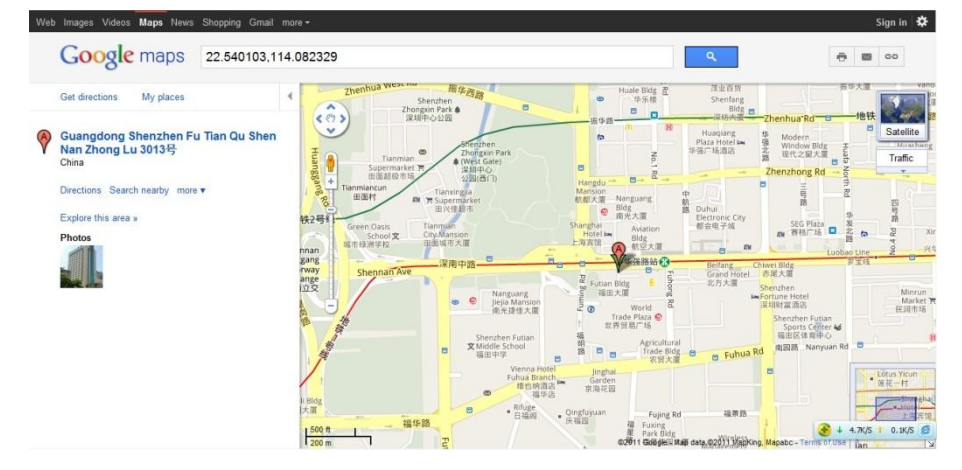

Note: The default tracker password is **0000**, which can be changed by using Meitrack Manager or SMS command. After the password is changed successfully by using an SMS command, only the authorized phone number can receive SMS reports. The common format of an SMS command is: *Password*,*Command*,*Parameter*.

### <span id="page-10-0"></span>**7.2 SOS – A71**

This command is used to set SOS phone numbers. When you dial a phone number, an SMS report about the location will be received.

SMS text:

0000,A71,*Phone number 1*,*Phone number 2*,*Phone number 3* Send the text to the embedded SIM card phone number. Tip: "," should be an English comma and no space exists before and after the comma.

 The MT90 will automatically reply to the SMS: IMEI,A71,OK. It indiates that the SOS phone number is set successfully. Note:

Phone number: Contains a maximum of 16 bytes. If no phone numbers are set, leave them blank. Phone numbers are

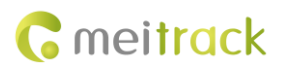

empty by default.

Phone number 1/2/3: SOS phone numbers. When you call the tracker by using these phone numbers, you will receive SMS notification about the location, geo-fence alarm and low power alarm.

 When you press the SOS button, the MT90 will dial three authorized phone numbers in sequence. It will stop dialing when one phone number answers, and then will send alarm information to the phone numbers.

Note: The phone numbers are blank by default. The phone numbers that are set must be separated by comma (",") to avoid setting failures. No comma is required next to the last phone number. For example:

0000.A71.135000000000...

0000,A71,13500000000,136000000000,

0000,A71,13500000000,13600000000,13700000000

Reply: 353358017784062,A71,OK

To clear all phone numbers, send 0000,A71.

If this function is unavailable, please add your Country and Area Code before your phone number when you set the preset phone numbers, or consult your local mobile operator.

### <span id="page-11-0"></span>**7.3 Listen-in** – **A72**

The command is used to listen in to the surrounding environment. After the setting, the device is allowed to confidentially and automatically answer a phone and enters listen-in state for one-way communication.

Note: If **Auto Answer Incoming Call** and **Listen-in** are set for a same phone number, only **Auto Answer Incoming Call** takes effect.

To implement the listen-in function, do not set **Auto Answer Incoming Call** for the phone number, or clear all phone numbers by sending **0000,A71**.

● SMS text:

0000,A72,*Listen-in phone number 1*,*Listen-in phone number 2*

Send the text to the embedded SIM card phone number.

- The MT90 automatically replies to the SMS: IMEI,A72,OK. It indiates that the listen-in number is set successfully.
- When you call the tracker by using the preset listen-in phone number, the tracker will answer the call automatically and enter the listen-in state. Meanwhile, the device will not make any noise.

Note:

Phone number: A maximum of two listen-in phone numbers can be set. Each phone number contains at most 16 digits. If only one monitor number is set, the number must be separated by a comma (",") to avoid setting failures. If no phone numbers are set and commas are remained, phone numbers set before will be deleted. The phone numbers are blank by default. Example:

Sending: 0000,A72,13844444444,13855555555

Reply: 353358017784062,A72,OK

To clear all monitor numbers, send **0000,A72**.

### <span id="page-11-1"></span>**7.4 Smart Sleep – A73**

This command is used to enable the sleep mode function, prolonging standby time to 160 hours.

SMS text:

0000,A73,*Sleep level* Send the text to the embedded SIM card phone number. The MT90 automatically replies to the SMS: IMEI,A73,OK. It indicates that the sleep mode is set successfully. To enable the GPS Log or scheduled tracking function, disable the sleep mode.

Description:

When the sleep level is **0**, the sleep mode is disabled (default).

When the sleep level is **1**, the tracker enters the normal sleep mode. The GSM module always works, and the GPS module occasionally enters the sleep mode. The tracker works 25% longer in the normal sleep mode than that in the normal working mode. This mode is not recommended for short interval tracking; this will affect the route precision.

When the sleep level is **2**, the tracker enters deep sleep mode. If no event (SOS, button changes, incoming calls, or SMSs) is triggered after five minutes, the GPS module will stop and the GSM and MCU modules will enter sleep mode. Once an event is triggered, the GPS, GSM, and MCU modules will be woken up.

Note:

1. The tracker can enter normal sleep mode under vibration, while 3D shake cannot wake the tracker up from normal sleep mode.

2. In deep sleep mode, you can enable or disable the 3D shake wakeup function by Meitrack Manager.

In any condition, you can use an SMS or a GPRS command to disable the sleep mode, and then the tracker exits the sleep mode and switches back to the normal working mode.

In deep sleep mode, if you want to obtain the location by SMS/call and the GPS is invalid within five minutes, the device will reply to an SMS with a map link instead of location information.

After the device enters deep sleep mode, functions of Track By Time Interval, Track By Distance, and GPSLog are not available until you manually disable the sleep mode.

The device can be woken up from the sleep mode by pressing a key, call, or SMS. After an event is handled, the device will enter sleep mode again.

Example:

Sending: 0000,A73,2 Reply: 353358017784062,A73,OK

### <span id="page-12-0"></span>**7.5 SMS Time Zone** – **B35**

This command is used to change the SMS report time zone. The default time zone of the tracker is GMT 0.

To change the time zone, follow the following instructions:

SMS text:

#### 0000,B35,*SMS minute*

Send the text to the embedded SIM card phone number.

The MT90 automatically replies to the SMS: IMEI,B35,OK. It indicates that the time zone is set successfully.

Note: The time zone is in unit of minutes. The default time zone of the tracker is GMT 0, and the time zone of SMS reports is different from that of GPRS data packets. The GPS Log time zone is GMT 0.

When **SMS minute** is **0**, the time zone is **GMT 0** (default time zone).

When **SMS minute** is a value ranging from -32768 to 32767, set time zones. Set the China time zone value to **480**.

Example:

Sending: 0000,B35,480

Reply: 353358017784062,B35,OK (The time zone is set to Beijing time successfully.)

The digit is your MT90's IMEI number.

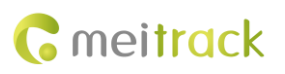

# <span id="page-13-0"></span>**8 Configuring Device Parameters by Meitrack Manager**

This section describes how to use Meitrack Manager to configure the MT90 on a computer. Procedure:

- 1. Install the USB-to-serial cable driver and Meitrack Manager.
- 2. Connect the MT90 to a computer with the USB-to-serial cable.

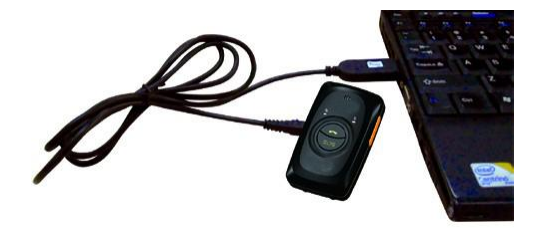

3. Run Meitrack Manager, then the following dialog box will appear:

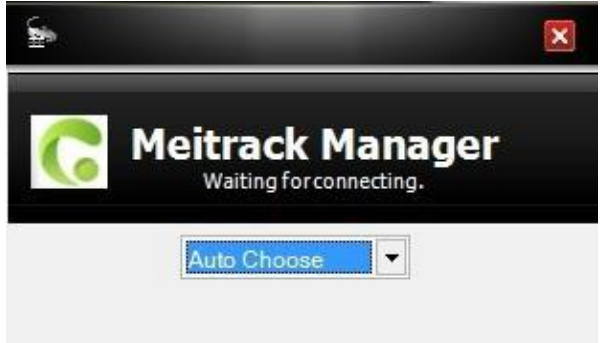

Meitrack Manager will detect the device model automatically and the parameter page will appear accordingly.

For details about Meitrack Manager, see the *MEITRACK Manager User Guide*.

Note: The CD delivered with the tracker contains Meitrack Manager. The software language will be automatically switched according to the operating system language. Press **Ctrl + L** to manually switch the language.

# <span id="page-13-1"></span>**9 Logging In to MS03 Tracking System**

Visit http://ms03.trackingmate.com, enter the user name and password, and log in to the MS03. (Purchase the login account from your provider.)

For more information about how to add a tracker, see the *MEITRACK GPS Tracking System MS03 User Guide* (chapter 4 "Getting Started").

#### **The MS03 supports the following functions:**

- **•** Track by time interval or distance.
- **Query historical trips.**
- Set polygon geo-fences.
- **•** Bind driver and vehicle information.
- View various reports.
- **Send commands in batches.**
- Support OTA updates.

For details, see the *MEITRACK GPS Tracking System MS03 User Guide*.

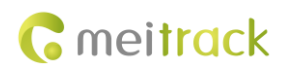

### <span id="page-14-0"></span>**10 Safety and Usage Instructions**

#### **Use only Meitrack-approved accessories.**

Incompatible accessories may cause serious injuries or damages to your device.

#### **Handle the battery and charger carefully.**

- Use batteries specified by Meitrack and chargers exclusively designed for your device. Incompatible batteries and chargers may cause serious injuries or damages to your device.
- Do NOT place batteries or devices on fire or in heating devices, such as microwave ovens, ovens, or radiators. Batteries may explode when overheated.

# <span id="page-14-1"></span>**11 Battery Disposal**

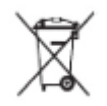

(Waste Electrical and Electronic Equipment Directive – Applicable in European Union and other European countries with separate battery return system.)

This symbol in the manual indicates that this product and its accessories (such as chargers, batteries and the USB cable) cannot be disposed of with other household wastes when they reach the end of their life. If batteries are not properly disposed of, these wastes may cause harm to human health and the environment. To prevent the harm, please dispose of or recycle them separately from other waste so as to boost resource recycling and reuse.

**If you have any questions, do not hesitate to email us a[t info@meitrack.com.](mailto:info@meitrack.com)**